\*تختلف معدالت تحديث الـ LCD. يتم اعتماد معدل تحديث 90 هرتز إذا تم الاتصال بمنفذ<br>2.0 HDMI بينما يتم اعتماد معدل تحديث 60 هرتز إذا تم الاتصال بمنفذ 1.4 HDMI.<br>للمزيد من المعلومات، انتقل إلى .http://www.hp.com/go/mixedreality/Support Kecepatan penyegaran LCD berbeda-beda. Kecepatan penyegaran sebesar 90 Hz didukung saat tersambung ke port HDMI 2.0, dan kecepatan penyegaran sebesar 60 Hz didukung saat tersambung ke port HDMI 1.4. Untuk informasi selengkapnya, kunjungi http://www.hp.com/go/mixedreality/Support. .<br>Честотата на опресняване на LCD се различава. Честота на опресняване 90 Hz .<br>се поддържа при свързване към HDMI 2.0 порт, а честота на опресняване 60 Hz се поддържа при свързване към HDMI 1.4 порт. За повече информация посетете http://www.hp.com/go/mixedreality/Support. \*Obnovovací frekvence LCD obrazovky se liší. Při připojení k portu HDMI 2.0 je podporována .<br>vací frekvence 90 Hz a při připojení

\*The LCD refresh rate varies. A 90 Hz refresh rate is supported when connected to an HDMI 2.0 port, and a 60 Hz refresh rate is supported when connected to an HDMI 1.4 port. For more information, go to http://www.hp.com/go/mixedreality/Support.

http://www.hp.com/go/<mark>r</mark> \*LCD-opdateringshastigheden varierer. En opdateringshastighed på 90 Hz understøttes, når den sluttes til en HDMI 2.0-port, og en opdateringshastighed på 60 Hz understøttes, når den sluttes til en

k portu HDMI 1.4. 60 Hz

HDMI 1.4-port.

Další informace naleznete na webu<br>http://www.hp.com/go/mixedreality/Suppori

Flere oplysninger finder du på http://www.hp.com/go/mixedreality/Support.

.<br>езде, 60 Гц жаңару жиі Қосымша ақпарат алу үшін мына веб-бетті

\*Die LCD-Aktualisierungsrate variiert. Bei Verwendung eines HDMI 2.0-Anschlusses wird eine Aktualisierungsrate von 90 Hz und bei Verwendung eines HDMI 1.4-Anschlusses wird eine Aktualisierungsrate von 60 Hz unterstützt. Weitere Informationen finden Sie unter http://www.hp.com/go/mixedreality/Support. \*La tasa de actualización de LCD varía. Se admite una tasa de actualización de 90 Hz cuando está conectado a un puerto HDMI 2.0 y una tasa de actualización de 60 Hz cuando está conectado a un puerto HDMI 1.4. Para obtener más información, consulte http://www.hp.com/go/mixedreality/Support. \*Ο ρυθμός ανανέωσης της οθόνης LCD ποικίλλει. Αν είναι συνδεδεμένη σε θύρα HDMI 2.0, ο ρυθμός ανανέωσης που υποστηρίζει είναι 90 Hz. Αν είναι συνδεδεμένη σε θύρα

> orėdami gauti daugiau informacijos, eikite į http://www.hp.com/go/mixedreality/Support. \*Az LCD frissítési gyakorisága változó. HDMI 2.0-porthoz csatlakoztatva 90 Hz-es, HDMI 1.4-porthoz csatlakoztatva pedig

HDMI 1.4, υποστηρίζει 60 Hz. Για περισσότερες πληροφορίες, μεταβείτε

στη διεύθυνση:

http://www.hp.com/go/mixedreality/Support. \* Le taux de rafraîchissement LCD varie. Un taux de rafraîchissement de 90 Hz est pris en charge en cas de connexion avec un port HDMI 2.0, et un taux de rafraîchissement de 60 Hz est pris en charge en cas de connexion

à un port HDMI 1.4.

Pour plus d'informations, reportez-vous

à la section .

http://www.hp.com/go/mixedreality/Support. \*Brzina osvježavanja LCD zaslona varira. Brzina vježavanja od 90 Hz podržana je kada je uređaj priključen na HDMI 2.0 priključak, a brzina osvježavanja od 60 Hz kada je priključen na HDMI 1.4 priključak. Dodatne informacije potražite na web-mjestu http://www.hp.com/go/mixedreality/Support.

tp://www.hp.com/go/mixedreality/Suppor \*Rata de reîmprospătare a ecranului LCD variază. O rată de reîmprospătare de 90 Hz este acceptată în cazul conectării la un port HDMI 2.0, iar o rată de reîmprospătare de 60 Hz este acceptată în cazul conectării la un port HDMI 1.4.

.<br>Pentru mai multe informații, accesaț http://www.hp.com/go/mixedreality/Support.

\*La frequenza di aggiornamento dello schermo LCD è variabile. Quando il collegamento è con una porta HDMI 2.0 è supportata una frequenza di aggiornamento di 90 Hz, mentre quando il collegamento è con una porta HDMI 1.4 è supportata una frequenza di aggiornamento

di 60 Hz.

Per ulteriori informazioni, visitare http://www.hp.com/go/mixedreality/Support. \*Сұйық кристалды дисплейдің экран жаңару жиілігі өзгеше болады. HDMI 2.0 портына қосылған кезде, 90 Гц жаңару жиілігіне қолдау көрсетіледі. HDMI 1.4 портына

қолдау көрсетіледі.

қараңыз:

\*LCD-uppdateringsfrekvensen varierar. En uppdateringsfrekvens på 90 Hz stöds när du är ansluten till en HDMI 2.0-port, och en uppdateringsfrekvens på 60 Hz stöds när du är ansluten till en HDMI 1.4-port. Mer information finns på<br>http://www.hp.com/go/mixedreality/Support.

http://www.hp.com/go

http://www.hp.com/go/mixedreality/Support. \* Dažādiem LCD monitoriem ir atšķirīga atsvaidzes intensitāte. Savienojumā ar

\*อัตราริเฟรช LCD จะแตกต่างกันไป ระบบจะรองรับ<br>-อัตรารีเฟรช 90 Hz ขณะเชื่อมต่อกับพุอร์ต HDMI ์<br>เ -อัตรารีเฟรช 90 Hz ขณะเชื่อมต่อกับพอร์ต HDM 2.0 และรองรับอัตรารีเฟรช 60 Hz เมื่อเชื่อมต่อกับ<br>พอร์ต HDMI 1.4 ่ ่

HDMI 2.0 portu tiek atbalstīta 90 Hz atsvaidzes intensitāte, bet savienojumā ar HDMI 1.4 portu tiek atbalstīta 60 Hz atsvaidzes intensitāte. Papildinformāciju skatiet vietnē http://www.hp.com/go/mixedreality/Support.

หากต้องการข้อมูลเพิ่มเติม โปรดไปที<br>http://www.hp.com/go/mixedreality/Support. ่

\*LCD atnaujinimo dažnis skiriasi. 90 Hz atnaujinimo dažnis yra palaikomas, kai nitorius prijungtas prie HDMI 2.0 prievado, o 60 Hz atnaujinimo dažnis yra palaikomas, kai monitorius prijungtas prie HDMI 1.4 prievado.

Частота оновлення РК-лисплею може різнитися. У разі під'єднання до порту HDMI 2.0 підтримується частота 90 Гц, у разі під'єднання до порту HDMI 1.4 — 60 Гц. Додаткову інформацію див. на http://www.hp.com/go/mixedreality/Support.

\* LCDのリフレッシュ レートは条件によっ<br>て異なります。HDMI 2.0出力端子に接続さ 、<br>、た場合に90 Hzのリフレッシュ レートが<br>サポートされます。HDM 1.4出力端子に接<br>続された場合に60 Hzのリフレッシュ レー トがサポートされます。 詳しくは、以下のHPのWebサイト

\*LCD 재생률은 다를 수 있습니다. HDMI<br>2.0 포트에 연결된 경우 90Hz의 재생률이 지원되고, HDMI 1.4 포트에 연결된 경우 60Hz 의 재생률이 지원됩니다. 자세한 내용은 다음을 참조하십시오.

端口时,支持 90 Hz 刷新率,而连接到<br>HDMI 1.4 端口时 ,支持 60 Hz 刷新率。 有关详细信息,请访问 http://www.hp.com/go/mixedreality/Support。

\*LCD 重新整理速率會有所不同。當連接至 HDMI 2.0 連接埠時,可支援 90 Hz 的重新整<br>理速率,而連接至 HDMI 1.4 連接埠時,則 支援 60 Hz 的重新整理速率。 如需更多資訊,請前往 w.hp.com/go/mixedreality/Support。

További információk:

60 Hz-es frissítési gyakoriság támogatott. http://www.hp.com/go/mixedreality/Support.

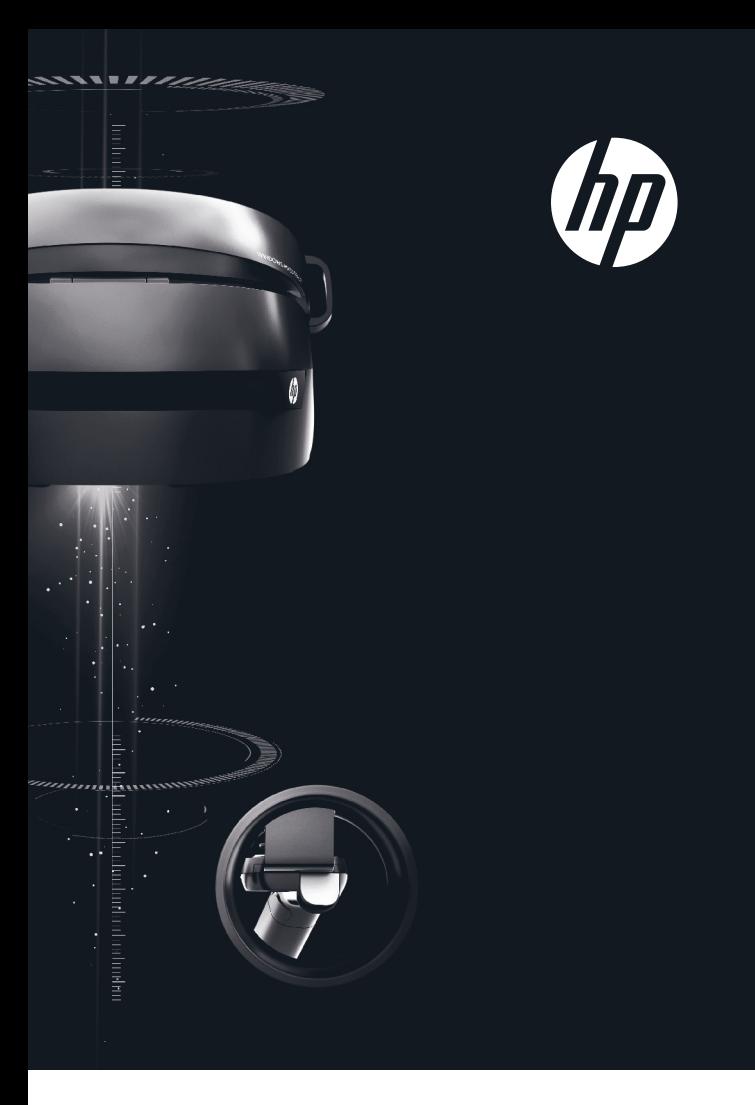

- 
- **1 A**. Select **Start**, select Windows Update, select Check for updates, and<br>then install any updates. Restart the computer, if necessary.<br>**B.** Select **Start**, and then select **Mixed Reality Portal.** then install any updates. Restart the computer, if necessary. B. Select Start, and then select Mixed Reality Portal.
	- C. Follow the on-screen instructions.

Check for updates حدد ,Windows Update حدد ،(البدء )Start حدد .A (البحث عن تحديثات)، ثم قم بتثبيت أية تحديثات متوفرة. أعد تشغيل الكمبيوتر، إذا اقتضى الأمر ذلك. B. حدد Start( البدء(، ثم حدد Portal Reality Mixed( مدخل الحقيقة المختلطة).

C. اتبع الإرشادات التي تظهر على الشاشة.

\*De refresh-rate van het scherm varieert. Het apparaat ondersteunt een refresh-rate van 90 Hz wanneer het is verbonden met een HDMI 2.0-poort en een refresh-rate van 60 Hz als het is verbonden met een HDMI 1.4-poort. Ga voor meer informatie naar http://www.hp.com/go/mixedreality/Support.

\*Oppdateringsfrekvensen til LCD-skjermer varierer. 90 Hz-oppdateringsfrekvens støttes dersom enheten er koblet til en HDMI 2.0 port, og 60 Hz-oppdateringsfrekvens støttes dersom enheten er koblet til en HDMI 1.4-port. For mer informasjon, gå til http://www.hp.com/go/mixedreality/Support.

\*Częstotliwość odświeżania ekranu LCD może być różna. Częstotliwość odświeżania 90 Hz jest obsługiwana w przypadku podłączenia do portu HDMI 2.0, a częstotliwość odświeżania 60 Hz — w przypadku podłączenia do portu HDMI 1.4.

Więcej informacji można znaleźć na stronie. http://www.hp.com/go/mixedreality/Support.

\*A taxa de atualização LCD varia. Uma taxa de atualização de 90 Hz é suportada com uma ligação a uma porta HDMI 2.0 e uma taxa de atualização de 60 HZ é suportada com uma ligação a uma porta HDMI 1.4. Para mais informações, consulte

http://www.hp.com/go/mixedreality/Support. \*A taxa de atualização do LCD varia. Uma taxa de atualização de 90 Hz é suportada quando a conexão é feita por uma porta HDMI 2.0, e uma taxa de atualização de 60 Hz é suportada com uma porta HDMI 1.4. Para mais informações, acesse

\* Частота обновления ЖК-монитора разная. Частота обновления 90 Гц поддерживается при подключении к порту HDMI 2.0, а 60 Гц – при подключении к порту HDMI 1.4. Дополнительная информация приводится на странице http://www.hp.com/go/mixedreality/Support.

\* Frekvencia obnovovania obrazovky LCD sa líši. Frekvencia obnovovania 90 Hz je podporovaná po pripojení k portu HDMI 2.0 a frekvencia obnovovania 60 Hz je podporovaná po pripojení k portu HDMI 1.4. Ďalšie informácie nájdete na lokalite http://www.hp.com/go/mixedreality/Support.

\*Hitrost osveževanja zaslona LCD se spreminja. 90-Hz hitrost osveževanja je podprta, če imate vzpostavljeno povezavo z vrati HDMI 2.0, 60-Hz hitrost osveževanja pa je podprta, če imate vzpostavljeno povezavo z vrati HDMI 1.4.

Za dodatne informacije pojdite na spletno mesto http://www.hp.com/go/mixedreality/Support. \* LCD-näytön virkistystaajuus vaihtelee. Käytettäessä HDMI 2.0 -porttia tuetaan 90 Hz:n virkistystaajuutta ja, käytettäessä HDMI 1.4 -porttia tuetaan 60 Hz:n

virkistystaajuutta.

Lisätietoja on osoitteessa http://www.hp.com/go/mixedreality/Support. \*Frekvencija osvežavanja LCD-a varira. Frekvencija osvežavanja od 90 Hz je podržana kada postoji veza sa HDMI 2.0 portom, a frekvencija osvežavanja od 60 Hz je podržana kada postoji veza sa HDMI 1.4 portom. Više informacija potražite na lokaciji http://www.hp.com/go/mixedreality/Support.

\*LCD yenileme hızı farklılık gösterir. Bir HDMI 2.0 bağlantı noktasına bağlıyken 90 Hz yenileme hızı ve bir HDMI 1.4 bağlantı noktasına bağlıyken 60 Hz yenileme hızı desteklenir. Daha fazla bilgi için bkz.

http://www.hp.com/go/mixedreality/Support.

http://www.hp.com/go/mixedreality/Support. \*LCD 刷新率存在差异。连接到 HDMI 2.0

- A. Pilih Start (Mulai), pilih Windows Update, pilih Check for updates (Periksa pembaruan), lalu instal pembaruan. Hidupkan ulang komputer,
- jika perlu. B. Pilih Start (Mulai), lalu pilih Mixed Reality Portal (Gabungan Portal Realitas).
- C. Ikuti petunjuk di layar.
- A. Изберете Старт, изберете Windows Update, изберете Проверка за актуализации, след което инсталирайте всички актуализации. Рестартирайте компютъра, ако е необходим
- B. Изберете Старт, след което изберете Mixed Reality Portal. C. Следвайте инструкциите на екрана.
- A. Vyberte nabídku Start, poté položku Windows Update, poté Vyhledat aktualizace a poté nainstalujte všechny aktualizace. V případě potřeby
- restartujte počítač. B. Vyberte nabídku Start a poté položku Portál hybridní reality. C. Postupujte podle pokynů na obrazovce.
- A. Vælg Start, vælg Windows Update, vælg Søg efter opdateringer, og installer derefter eventuelle opdateringer. Genstart computeren, hvis det
- er nødvendigt. B. Vælg Start, og vælg derefter Mixed Reality Portal. C. Følg anvisningerne på skærmen.
- A. Wählen Sie nacheinander Start, Windows Update, Nach Updates suchen und installieren Sie dann vorhandene Updates. Starten Sie den Computer ggf. neu.
- B. Wählen Sie Start und dann Mixed Reality-Portal. C. Folgen Sie den Anleitungen auf dem Bildschirm.
- 
- A. Seleccione Inicio, seleccione Windows Update, seleccione Buscar actualizaciones y luego instale cualquier actualización disponible. Reinicie el equipo, si es necesario.
- B. Seleccione Inicio y luego seleccione Portal de realidad mixta. C. Siga las instrucciones que aparecen en la pantalla.
- Α. Επιλέξτε διαδοχικά Έναρξη, Windows Update, Έλεγχος για
- ενημερώσεις και μετά εγκαταστήστε τις ενημερώσεις που υπάρχουν. Επανεκκινήστε τον υπολογιστή, εάν χρειάζεται. Β. Επιλέξτε Έναρξη και μετά Πύλη μεικτής πραγματικότητας.
- C. Ακολουθήστε τις οδηγίες που εμφανίζονται στην οθόνη.
- A. Sélectionnez Démarrer, puis Mise à jour Windows, puis sélectionnez Rechercher des mises à jour, et installez les mises à jour éventuelles. Le cas échéant, redémarrez l'ordinateur.
- B. Sélectionnez Démarrer, puis Portail de réalité mixte.
- A. Odaberite Start, zatim Windows Update pa Provjeri ima li ažuriranja, a
- potom instalirajte eventualna ažuriranja. Po potrebi ponovno pokrenite računalo. B. Odaberite Start, a zatim Mixed Reality Portal.
- C Slijedite upute na zaslonu.

C. Suivez les instructions à l'écran.

- A. Selezionare Start, Windows Update, Cerca aggiornamenti e installare eventuali aggiornamenti disponibili. Riavviare il computer, se necessario. B. Selezionare Start, Mixed Reality Portal (Portale Mixed Reality).
- C. Seguire le istruzioni visualizzate.
- A. Пуск (Бастау), Центр обновления Windows (Windows жаңарту орталығы), Проверить наличие обновлений (Жаңартуларды іздеу) опцияларын таңдаңыз, одан кейін қажетті жаңартуларды орнатыңыз. Қажет болса, компьютерді өшіріп қайта бастаңыз.
- B. Пуск (Бастау), одан кейін Портал смешанной реальности (Аралас шынайылық порталы) опцияларын таңдаңыз.
- 
- C. Экрандағы нұсқауларды орындаңыз.

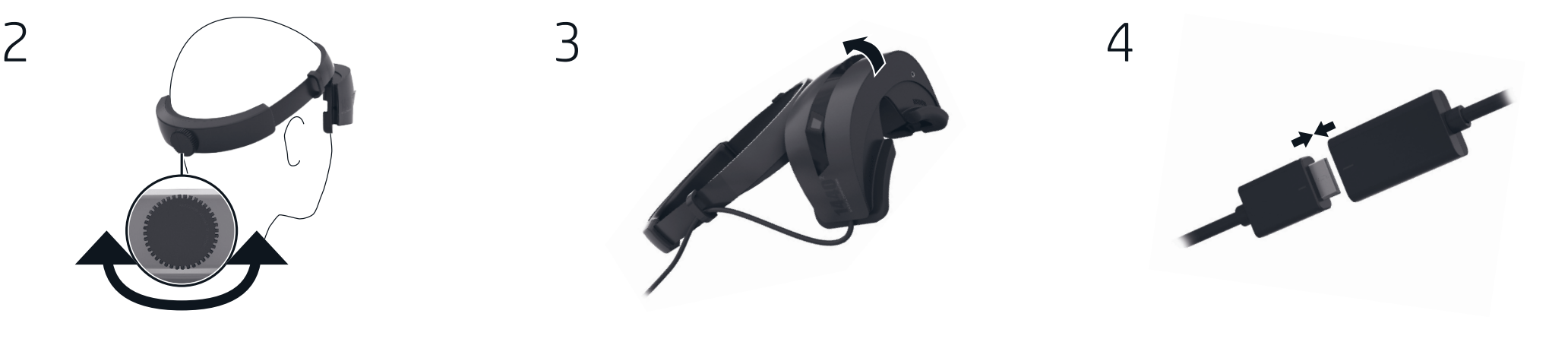

- A. Izvēlieties Sākt, izvēlieties Windows atjauninājums, izvēlieties Meklēt atjauninājumus un tad instalējiet atjauninājumus. Ja nepieciešams, restartējiet datoru.
- B. Izvēlieties Sākt un tad izvēlieties Jauktās realitātes portāls.
- C. Izpildiet ekrānā redzamos norādījumus.
- A. Pasirinkite Pradžia, pasirinkite "Windows Update", pasirinkite Tikrinti, ar yra naujinių ir tada įdiekite naujinius. Jei būtina, paleiskite kompiuterį iš naujo. B. Pasirinkite Pradžia ir tada pasirinkite Mišrios realybės portalas. C. Vykdykite ekrane pateikiamus nurodymus.
- 
- A Válassza a Start, a Windows Update, majd a Frissítések keresése lehetőséget, és telepítse az elérhető frissítéseket. Szükség esetén indítsa újra a számítógépet.
- B Válassza a Start, majd a Mixed Reality Portal lehetőséget. C Kövesse a képernyőn megjelenő utasításokat.
- A. Selecteer Start, selecteer Windows Update, selecteer Controleren op updates en zorg dat de updates worden geïnstalleerd. Start de computer opnieuw op als dat nodig is.
- B. Selecteer Start en selecteer vervolgens Mixed Reality Portal. C. Volg de instructies op het scherm.
- A. Velg Start, velg Windows Update, velg Se etter oppdateringer, og installer deretter oppdateringene hvis det er noen. Slå av og på datamaskinen hvis det
- er nødvendig. B. Velg Start, og deretter Mixed Reality Portal.
- C. Følg veiledningen på skjermen.
- A. Wybierz kolejno pozycje Start, Windows Update, Sprawdź aktualizacje, a następnie zainstaluj dostępne aktualizacje. W razie potrzeby uruchom ponownie komputer.
- B. Wybierz przycisk Start, a następnie wybierz pozycję Portal rzeczywistości mieszanej.
- C. Postępuj zgodnie z instrukcjami wyświetlanymi na ekranie.
- A. Selecione Iniciar, selecione Windows Update, selecione Procurar atualizações
- e, em seguida, instale as atualizações. Reinicie o computador, se for necessário. B. Selecione Iniciar e, em seguida, selecione Mixed Reality Portal.
- C. Siga as instruções apresentadas no ecrã.
- A. Selecione Iniciar, Windows Update, Verificar atualizações e instale todas as
- atualizações. Reinicie o computador, se necessário.
- B. Selecione Iniciar e Mixed Reality Portal. C. Siga as instruções na tela.
- 
- A. Selectaţi Start, selectaţi Windows Update, selectaţi Căutaţi actualizări, apoi instalați orice actualizări. Reporniți computerul, dacă este necesar.
- B. Selectați Start, apoi selectați Portal Realitate mixtă.
- C. Urmați instrucțiunile de pe ecran.
- A. Нажмите кнопку Пуск, выберите Центр обновления Windows, затем Проверить наличие обновлений и установите все доступные обновления. При необходимости перезагрузите компьютер. B. Нажмите кнопку Пуск и выберите Mixed Reality Portal.
- C. Следуйте инструкциям на экране.
- 
- A. Postupne vyberte položky Štart, Windows Update, Vyhľadať aktualizácie a nainštalujte aktualizácie. V prípade potreby reštartujte počítač.
- B. Vyberte položku Štart a potom položku Portál zmiešanej reality.
- C. Postupujte podľa pokynov na obrazovke.
- A. Izberite gumb za začetni meni, izberite Windows Update, izberite Preveri, ali so na voljo posodobitve, nato pa namestite posodobitve. Če je potrebno, znova zaženite računalnik.
- B. Izberite gumb za začetni meni, nato pa izberite Portal za mešano resničnost. C. Sledite navodilom na zaslonu.
- A. Valitse Käynnistä, valitse Windows Update ja sitten Tarkista päivitysten saatavuus ja asenna mahdolliset päivitykset. Käynnistä tietokone uudelleen
- tarvittaessa. B. Valitse Käynnistä ja valitse sitten Mixed Reality -portaali.
- C. Noudata näytön ohjeita.
- A. Izaberite dugme Start, izaberite Windows Update, izaberite Proveri da li postoje ispravke, a zatim instalirajte ispravke. Ponovo pokrenite računar ako je potrebno.
- B. Izaberite dugme Start, a zatim izaberite stavku Mixed Reality Portal. C. Pratite uputstva na ekranu.
- 
- A. Välj Start, välj Windows Update, välj Sök efter uppdateringar och installera sedan eventuella uppdateringar. Starta om datorn om det behövs.
- B. Välj Start, och välj sedan Mixed Reality Portal. C. Följ instruktionerna på skärmen.
- A. เลือก **เริ่ม** เลือก Windows Update เลือก ตรวจหาอัพเดต จากนั้นติดตั้งการอัพเดตใดๆ ้ ้
- ที่มี รีสตาร์ทคอุมพิวเตอร์ หากจำเป็น ่ B. เลือก เริ่ม จากนั้นเลือก พอร์ทัลความเป็นจริงผสม ้
- **C**. ปฏิบัติตามคำแนะนำบนหน้าจอ
- A. Başlat, Windows Update, Güncelleştirmeleri denetle öğelerini seçin ve ardından güncelleştirmeleri yükleyin. Gerekirse bilgisayarı yeniden başlatın.
- B. Başlat ve ardından Mixed Reality Portal öğesini seçin. C. Ekrandaki yönergeleri izleyin.
- A. Виберіть Пуск (Пуск) > Обновление Windows (Оновлення Windows) > Проверить наличие обновлений (Перевірити наявність оновлень) і встановіть наявні оновлення. За потреби перезапустіть комп'ютер.
- B. Виберіть Пуск (Пуск) > Портал смешанной реальности (Портал гібридної реальності).
- C. Дотримуйтеся вказівок на екрані.
- A. [スタート]→[Windows Update]→[更新プログラムの確認]の順に選択し て、すべての更新プログラムをインストールします。必要に応じて、 コンピューターを再起動します。
- B. [スタート]→[複合現実ポータル]の順に選択します。 C. 画面に表示される説明に沿って操作します。
- A. 시작, Windows Update, 업데이트 확인을 차례대로 선택한 후 업데이트를 설치합니다. 필요한 경우 컴퓨터를 재시작하십시오.
- B. 시작을 선택한 후 Mixed Reality Portal을 선택합니다.
- C. 화면의 설명을 따릅니다.
- A. 依次选择开始、Windows 更新和检查更新, 然后安装任何更新。如果需 要,请重新启动计算机。
- B. 选择开始, 然后选择混合现实门户。
- C. 按照屏幕上的说明进行操作。
- A. 依序選擇**開始、Windows Update、檢查更新**,接著安裝所有更新。如有 必要,請重新啟動電腦。
- B. 選擇開始,接著選擇混合實境入口。
- C. 請依照畫面上的指示繼續執行。

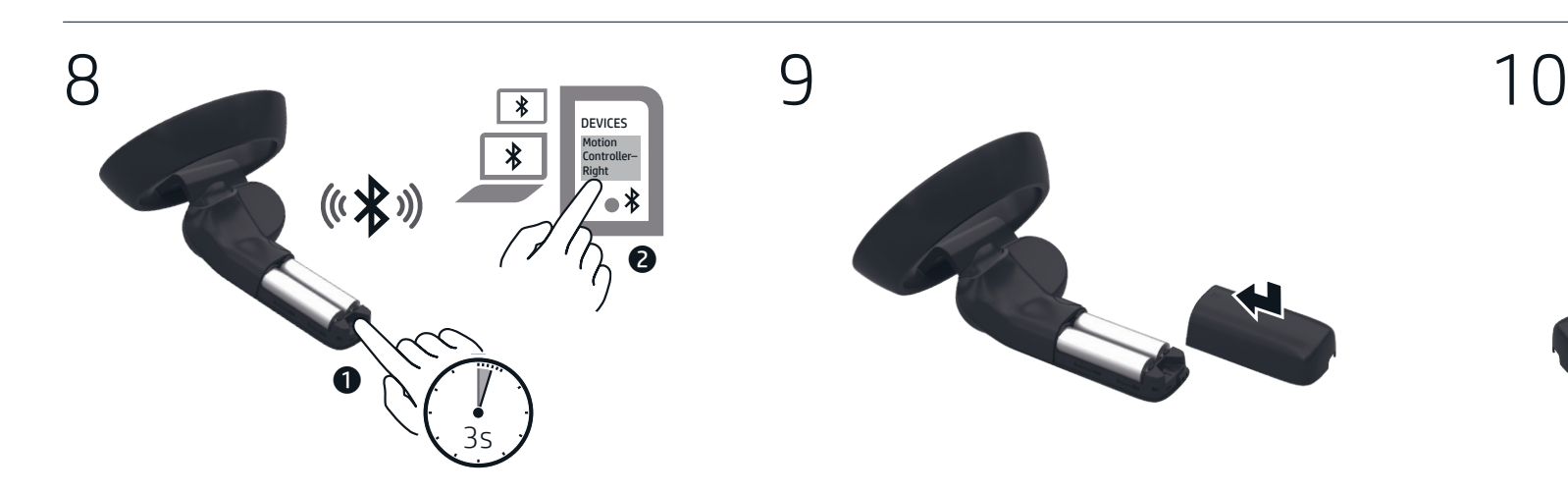

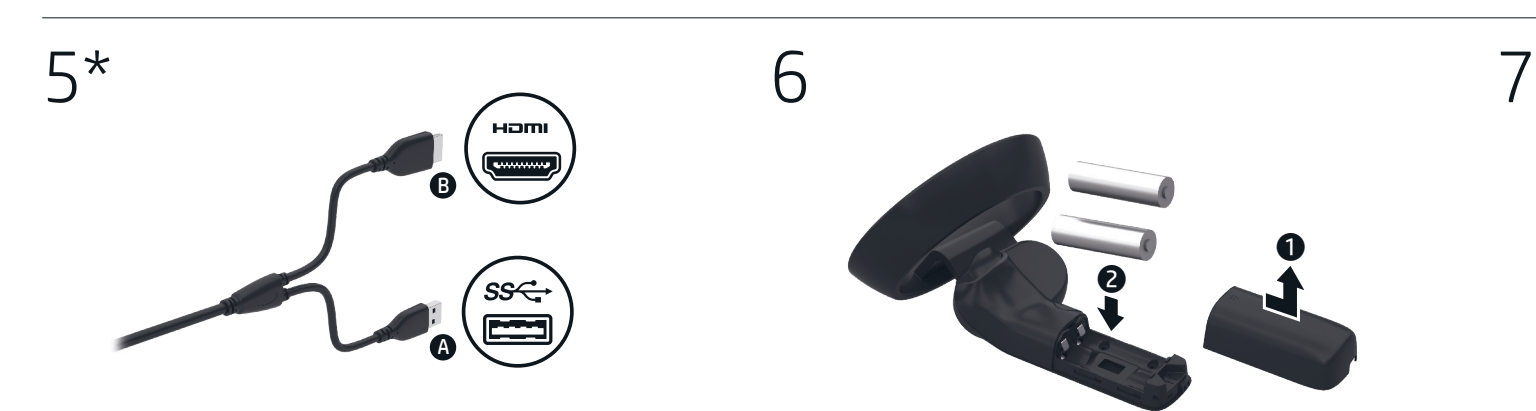

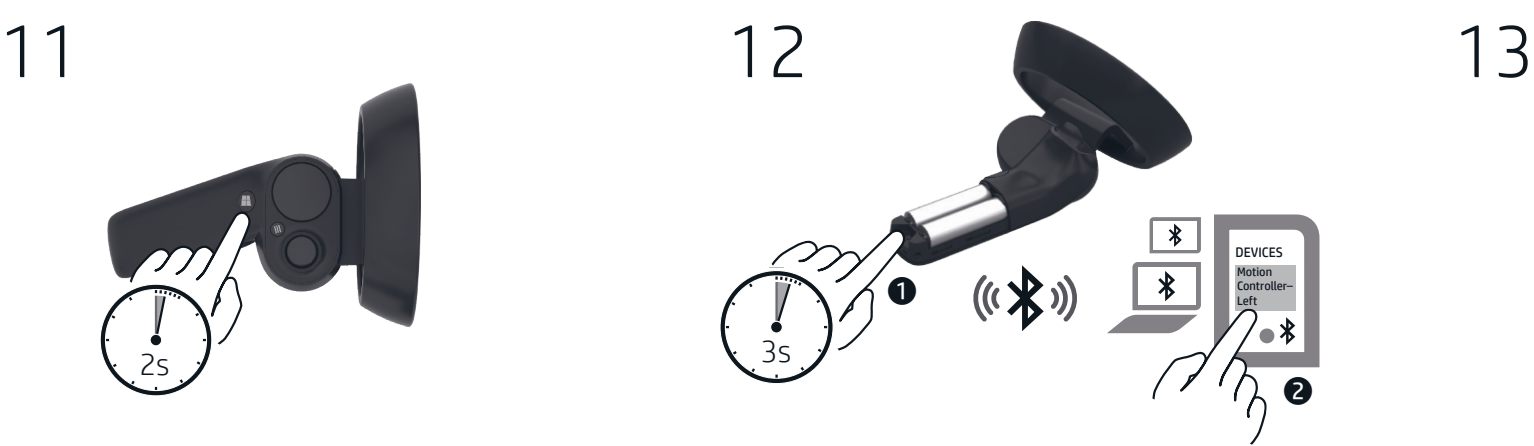

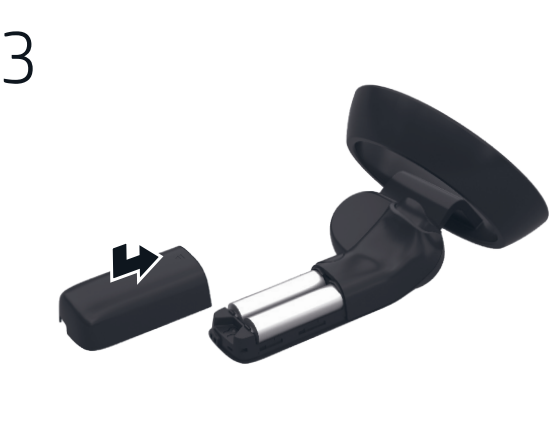

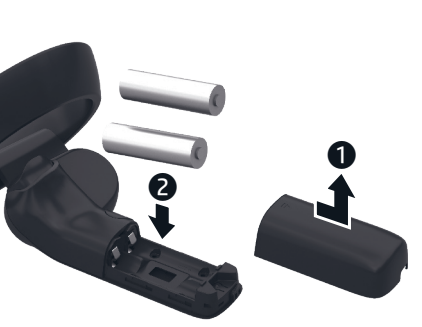

3s

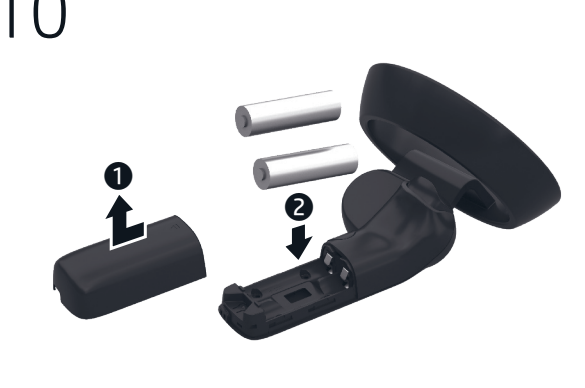

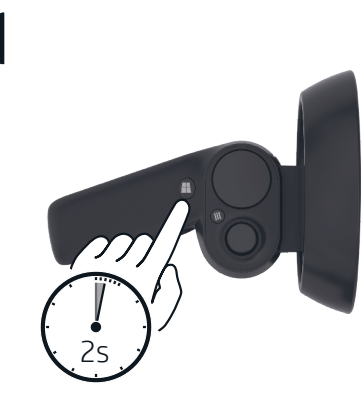

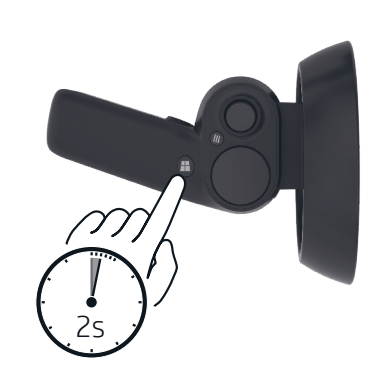

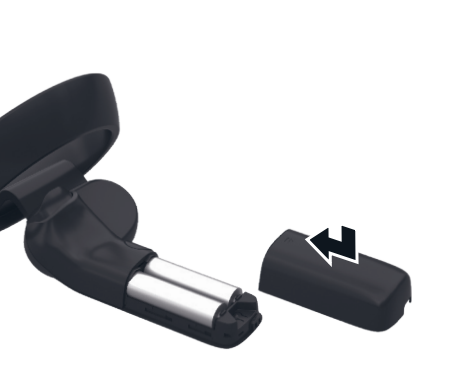

**O** Lights Quickly blinking: Pairing mode Slowly blinking: Idle mode Blinking (2 times): Low battery leve Blinking (3 times):

#### عصا الإبهام  $\bullet$ (الانتقال الآني، التدوير)\* زر القائمة 2

لوحة اللمس\* 3 نر ®Windows و الزناد (تحديد)

### Critical battery level \* Make your gesture and then press to execute your action.

- **1** Palcový ovladač (Teleport, Otočit)\*
- **2** Tlačítko Nabídka **3** TouchPad\*
- $\bullet$  Tlačítko s logem Windows®
- **6** Spoušť (Výběr) 6 Tlačítko Uchopit (Držet)
- **2** Kontrolky Rychlé blikání: Režim párování

ا البطارية ضعيفة جدًّ قم باإليماء المطلوب ثم اضغط لتنفيذ العملية.

- $\bullet$  Tombol analog (Pindah, Putar)\*
- 2 Tombol menu
- 3 Panel Sentuh\*  $\bullet$  Tombol logo Windows®
- **6** Pemicu (Pilih)
- 6 Tombol Ambil (Ambil) *O* Lampu

\*

رر الإمساك (الأخذ) ه أضواء 7 **وامض بسرعة:** وضع الإقران

**وامض ببطء:** وضع الخمول **وامض (2 مرات):** البطارية ضعيفة<br>وامض (3 مرات):

- **2** Menuknap  $\bullet$  TouchPad\*
- 4 Windows®-knap
- 5 Udløser (vælg) **6** Gribeknap
- **<sup>O</sup>** Lysdioder Blinker hurtigt: Parringstilstand
- Blinker langsomt: Inaktiv tilstand Blinker (2 gange):
- Lavt batteriniveau Blinker (3 gange): Kritisk lavt batteriniveau
- \* Udfør din håndbevægelse, og tryk derefter for at udføre din handling.

Berkedip cepat: Mode pemasangan Berkedip lambat: Mode Diam Berkedip (2 kali): Daya baterai rendah Berkedip (3 kali): Daya baterai kritis \* Tunjukkan isyarat, lalu tekan untuk melakukan langkah.

## 1 Мини стик

- (Телепорт, Завъртане)\* 2 Бутон за меню
- $\bullet$  Тъчпад\*
- $\bullet$  Бутон Windows® 5 Тригер (Избиране)
- 6 Бутон за хващане (Хващане)

7 Индикатори Бързо мигане: Режим на сдвояване Бавно мигане: Режим на неактивност Мига (2 пъти):

Ниско ниво на батерията Мига (3 пъти): Критично ниво на батерията \* Направете жест и след това натиснете за изпълнение на действието.

- **1** Thumbstick<br>(Teleportieren, Drehen)\*
	- 2 Menü-Taste
	- $\bullet$  TouchPad\*
	- **4** Windows® Taste
	- 5 Auslösen (Wählen ) 6 Greifen-Taste
	- **O** LEDS Blinkt schnell: Kopplungsmodus Blinkt langsam: Leerlauf-Modus Blinkt (2 Mal): Niedriger Akkuladestand Blinkt (3 Mal): Kritischer Akkuladestand \* Führen Sie die Bewegung aus und drücken Sie diese Taste, um die gewünschte Aktion auszuführen.
	- 1 Tecla de navegación para el pulgar<br>(teleportar, rotar)\*
	- 2 Botón de Menú  $\bullet$  TouchPad\*
	- 4 Botón de Windows®
	- **6** Disparador (seleccionar) 6 Botón de agarre
	- *O* Indicadores luminosos Intermitente rápido: modo de emparejamiento Intermitente lento: modo inactivo Intermitente (2 veces): nivel de batería bajo Intermitente (3 veces): nivel de batería crítico \* Haga el gesto y luego presione para
	- **1** Thumbstick
	- (Τηλεμεταφορά, Περιστροφή)\* 2 Κουμπί Menu (Μενού)

Pomalé blikání: Režim nečinnosti Blikání (2×): Stav nízkého nabití baterie Blikání (3×): Stav velmi nízkého nabití baterie \* Proveďte gesto a poté stisknutím

# **1** Joystick med

proveďte akci.

tommelfingerbetjening (teleporter, roter)\*

- $\bullet$  TouchPad\*
- 4 Κουμπί Windows® 5 Σκανδάλη (Επιλογή)
- 6 Κουμπί Grab (Αρπαγή)
- 7 Φωτεινές ενδείξεις Αναβοσβήνει γρήγορα: Λειτουργία σύζευξης Αναβοσβήνει αργά: Κατάσταση αδράνεια Αναβοσβήνει (2 φορές): Χαμηλό επίπεδο μπαταρίας Αναβοσβήνει (3 φορές): Κρίσιμα χαμηλό επίπεδο μπαταρίας \* κάντε μια κίνηση με το χέρι και μετά πατήστε για εκτέλεση της ενέργειας.
- $\bullet$  Thumbstick (Téléporter, tourner)\*
- **2** Bouton Menu
- $\bullet$  Pavé tactile\* 4 Bouton Windows®
- **6** Gâchette (Sélectionner)
- **6** Bouton Ramasser (Attraper) *O* Voyants Clignotant rapide :
- Mode de couplage Clignotant lent : Mode inactif Clignotant (2 fois) : Niveau faible de batterie Clignotant (3 fois) :
- Niveau critique de batterie \* Faites le mouvement puis appuyez sur la touche pour exécuter votre action.
- <sup>1</sup> Analogna palica (teleportiranje, zakretanje ) \*
- 2 Gumb izbornika
- $\bullet$  Dodirna pločica\* (TouchPad\*)
- **●** Tipka Windows®
- **6** Okidač (odabir) 6 Gumb za uzimanje (hvatanje)
- $\bullet$  Žaruljice
- Brzo trepće: način uparivanja Polako trepće: stanje neaktivnosti Trepće (2 puta): niska razina napunjenosti baterije Trepće (3 puta): kritična razina napunjenosti baterije \* Napravite gestu, a zatim pritisnite da biste izveli akciju.
- $\bullet$  Joystick (teletrasporto, rotazione)\*
- 2 Pulsante Menu
- $\bullet$  TouchPad\* 4 Pulsante Windows®
- **6** Trigger (selezione)
- 6 Pulsante Afferra
- **O** Spie Lampeggio rapido: modalità di abbinamento Lampeggio lento: modalità inattiva Lampeggio (2 volte): batteria in esaurimento Lampeggio (3 volte):
- batteria scarica \*Eseguire il movimento e premere per
- confermare l'azione.

<sup>2</sup> Menü gomb  $\bullet$  Érintőtábla\*  $\bullet$  Windows® gomb **6** Ravasz (kiválasztás) 6 Markolati gomb (megfogás)

ejecutar la acción.

Szybko miga: Tryb parowania Powoli miga: Tryb bezczynności

1 Аналоговый стик (телепортация, поворот)

**1** Klobúková ovládacia páčka (teleportovanie, otočenie)\*

 $\bullet$  Tlačidlo s logom Windows®

 Menijski gumb Sledilna ploščica\* **●** Tipka Windows® Sprožilec (izbiranje)

1 Аналогты стик (Телепорт, бұру үшін)\*

**0** Gałka analogowa (teleportacja, obrót ) \* **2** Przycisk Menu

**<sup>7</sup>** Wskaźniki

 Kosketusalusta\* Windows®-painike Liipaisin (valinta) Tarttumispainike **<sup>***O*</sup> Merkkivalot

<sup>2</sup> Dugme "Meni"  $\bullet$  Dodirna tabla\* **4** Duame Windows® 5 Okidač (Izbor)

**O** Lampice

- 2 Мәзір түймесі
- 3 Сенсорлы тақта\*
- **•** Windows® түймесі
- 5 Триггер (таңдау үшін)
- 6 Ұстау түймесі (ұстау үшін) 7 Шамдар Жылдам жыпылықтайды: жұптасу режимінде Баяу жыпылықтайды:
- күту режимінде Шам (2 рет) жыпылықтайды: батареяның төмен деңгейі Шам (3 рет) жыпылықтайды: өте төмен батарея деңгейі \* Қимылды жасап, басыңыз да, әрекетті
- орындаңыз.
- **1** Kursorsvira (Pārvietot, pagriezt)<sup>\*</sup>
- 2 Izvēlnes poga **3** Skārienpanelis\*
- $\bullet$  Poga Windows®
- **6** Trigeris (Izvēlēties) 6 Satveršanas poga (Satvert )
- **<sup>2</sup>** Indikatori Ātri mirgo: savienošanas pārī režīms Lēni mirgo: dīkstāves režīms Mirgo (2 reizes): zems akumulatora uzlādes līmenis Mirgo (3 reizes): kritisks akumulatora uzlādes līmenis \* Veiciet savu žestu, tad pieskarieties, lai izpildītu darbību.

 Menyknappen Styrplatta\*  $\bullet$  Windows®-knapp Avtryckare (välj)

**O** Lampor

) \*

5 Gaidukas (pasirinkti) 6 Paėmimo mygtukas (suimti)  $\bullet$  Krmilnik z upravljanjem s prsti (teleportacija, sukanje)\*

Greitai mirksi: susiejimo režimas Lėtai mirksi: neveikos būsenos

režimas Mirksi (2 kartus):

žemas akumuliatoriaus įkrovos

 Аналоговий стік (телепортація, обертання)\* Кнопка меню Сенсорна панель\*  $\bullet$  Кнопка Windows® Активація (вибір) Кнопка «взяти»

lygis Mirksi (3 kartus): kritinis akumuliatoriaus įkrovos

lygis

\* Atlikite gestą ir nuspauskite, kad veiksmas būtų įvykdytas.

1 Kar (teleportálás, forgatás)\*

# $\bullet$  Valdymo svirtis

- **2** Meniu mygtukas
- $\bullet$  Jutiklinis kilimėlis\*  $\bullet$  . Windows®" mygtukas

*D* Lemputės

- $\bullet~$  ธัมบ์สติก (เทเลพอร์ท, หมุน)\*
- 2 ปุ่มเมนู
- $\bullet$  ทัชแพด $^*$
- 4 ปุ่ ม Windows®  $\bm{\Theta}$  หริกเกอร์ (เลือก)
- $\bullet$  ปุ่มคว้าจับ
- $\bullet$  ไฟแสดงสถานะ กะพริบเร็วต: โหมดการจับคู่ กะพรับชาๆ: เูหมดไม่ทางาน กะพร บ ิ (2 ครั ง): ้ ระดับแบตเตอรี่ เหลื อน้อย กะพร บ ิ (3 ครั ง): ้
- ระดับเเบตเตอรี่ถึงขั้นวิกฤต \* ขย้บท่าทางของคุณแล้วกดเพื่อเริ่มดำเนินการ ่
- $\bullet$  Oyun çubuğu (Işınlanma, Döndürme)\*
- 2 Menü düğmesi
- $\bullet$  Dokunmatik yüzey\*
- 4 Windows® düğmesi
- **6** Tetik (Seçme) 6 Kavrama düğmesi (Tutma)
- **<sup>2</sup>** Isıklar Hızla yanıp sönüyorsa:
- Eslestirme mod Yavaşça yanıp sönüyorsa: Boşta modu Yanıp sönüyorsa (2 kez): Düşük pil düzeyi Yanıp sönüyorsa (3 kez):
- Kritik pil düzeyi \*İstediğiniz eylemi gerçekleştirmek için hareketinizi yapıp basın.
- 
- 
- 
- 
- 
- 
- 7 Індикатори Швидко блимають: режим створення пари Повільно блимають: режим очікування Блимають (2 рази): низький рівень заряду батареї Блимають (3 рази): критично низький рівень
- заряду батареї \* Зробіть необхідний жест і натисніть, щоб виконати дію.
- 
- 
- 
- 
- 
- 
- 
- ❶ サムスティック<br>● メニュー ボタン<br>● メニュー ボタン(選択)<br>● メニュー ボタン(選択)<br>● マッチパッド\*<br>● トリガー(選択)(つかす ボタン(ファブ)<br>● ドリガー(選択)モード<br>● ボタング<br>『マッテリー ボッテリ状態<br>『マッテリングモード<br>『マッテリ状態:アイドリング<br>『マッテリ状態:アクション<br>『マッテリ状態<br>『マッテリ状態<br>『マッテリ状態<br>『マクションパッテリ<br>『アクションパンのコーバッテリ<br>『アクションパン

- 
- $2$  메뉴 버튼
- $\bullet$  터치패드\* **⊙** Windows® 버튼
- $\bullet$  트리거 $($ 선택)
- $\bullet$  그랩 버튼  $\bullet$  표시등 빠르게 깜박임: 연결 모드 천천히 깜박임: 유휴 모드 깜박임(2 번): 배터리 부족 상태 깜박임(3 번):
- 배터리 위험 수준 \* 동작을 실행하려면 제스처를 취한 후 누릅니다.

7 Jelzőfények Gyors villogás: Párosítási üzemmód Lassú villogás: Inaktív üzemmód

 Menu-knop **3** Touchpad Windows®-knop Trigger (selecteren) Hendelknop (trekken)

*O* Lampjes

 Menyknapp Styrepute\*  $\bullet$  Windows®-knapp Avtrekker (velg) Gripeknapp (grip) *O* Lamper

<sup>1</sup> 指示灯 快速闪烁: 配对模式 慢速闪烁:空闲模式 闪烁(2 次):

**1 摇杆** (传送, 旋转) \*

2 菜单按钮  $\bullet$  扳机键\* **4** Windows<sup>®</sup> 按钮 6 触发器(选择) **6** 抓取按钮(捕获)

Felvillan (kétszer): Alacsony töltöttségi szint Felvillan (háromszor): Kritikus töltöttségi szint \* Végezze el a kézmozdulatot, majd nyomja meg a gombot a művelet végrehajtásához.

 $\bullet$  Thumbstick (Teleport, draaien)\*

Snel knipperend: Koppelingsmodus

Langzaam knipperend: Niet-actieve modus Knipperend (2 keer): Lage acculading Knipperend (3 keer): Kritiek lage acculading \* Voer de beweging uit en druk vervolgens op de knop om de actie door te voeren.

 $\bullet$  Tommelspake (teleporter, roter)\*

Blinker raskt: Paringsmodus Blinker sakte: Ventemodus Blinker (2 ganger): Lavt batterinivå Blinker (3 ganger): Kritisk lavt batterinivå \* Gjør bevegelsene før du trykker for å

utføre handlingen.

6 Przycisk chwytania (uchwyt)

Miga (2 razy):

Niski poziom naładowania baterii Miga (3 razy): Krytyczny poziom

naładowania baterii \* Wykonaj gest, a następnie naciśnij, aby wykonać czynność.

**1** Thumbstick<br>
(Teletransportar, Rodar)\*

Intermitente rápida: modo de emparelhamento Intermitente lenta: modo inativo Intermitente (2 vezes): nível de bateria fraca Intermitente (3 vezes): nível crítico da bateria \* Efetue um gesto e prima para executar

 $\bullet$  Thumbstick (Teleporte, Rotação)\*

uma ação..

**2** Botão Menu  $\bullet$  TouchPad\*  $\bullet$  Botão Windows® **6** Gatilho (Selecionar) **6** Botão Pegar (Segurar)

*Q* Luzes

Piscando rapidamente: Modo de emparelhamento Piscando lentamente: Modo ocioso

Piscando (2 vezes): Bateria fraca Piscando (3 vezes): Bateria crítica

\* Faça um gesto e pressione, para executar

uma ação.

 Joystick pentru deget (Teleportare, Rotire)\* Buton de meniu Zonă de atingere\* Buton Windows® Declanşator (Selectare) Buton de apucare *O* Indicatoare luminoase

 $\bullet$  Płytka dotykowa TouchPad\* 4 Przycisk Windows® **6** Spust (wybór)

> Clipire rapidă: Mod de împerechere Clipire lentă: Mod inactiv Clipire (de 2 ori): Nivel scăzut de încărcare a acumulatorului Clipire (de 3 ori): Nivel critic de descărcare a acumulatorului

\* Efectuaţi gestul, apoi apăsaţi pentru a

executa acţiunea.

2 Кнопка меню 3 Сенсорная панель\* **•** Кнопка Windows® 5 Триггер (выбор) 6 Кнопка захвата 7 Индикаторы Быстро мигает: режим связывания Медленно мигает: неактивный режим Мигает (2 раза):

 Botão Menu Painel Táctil\* Botão do Windows Acionar (Selecionar) Botão de agarrar *Q* Luzes

> низкий уровень заряда батареи Мигает (3 раза): критически низкий уровень заряда батареи \* Сделайте жест и нажмите, чтобы выполнить действие.

6 Tlačidlo uchopenia (chytenie do ruky)

Rýchle blikanie: režim párovania Pomalé blikanie: režim nečinnosti

**2** Tlačidlo ponuky **3** TouchPad\*

**5** Spúšť (výber)

*D* Indikátory

Blikanie (2-krát): nízka úroveň nabitia batérie Blikanie (3-krát): kritická úroveň nabitia batérie \* Urobte gesto a stlačením vykonajte

príslušnú akciu.

Utripa (2-krat):

Utripa (3-krat):

izvedbo dejanja.

Hitaasti vilkkuva:

- 6 Gumb za prijemanje (prijemanje )
- Hitro utripa: način seznanjanja Počasi utripa: način mirovanja
- nizka stopnja akumulatorja
- kritično stanje akumulatorja \* Naredite potezo, nato pa pritisnite za
- **1** Peukalo-ohjain<br>(teleporttaus, kääntö)\* 2 Menu (Valikko ) -painike
- Nopeasti vilkkuva: pariliitostila
- käyttämättömyystila Valo vilkkuu (2 kertaa): akun heikko varaustaso Valo vilkkuu (3 kertaa): kriittisen heikko akun varaustaso
- \* Tee ele ja suorita toiminto painamalla.
- $\bullet$  Palica (teleport, rotiranje)\*
- **6** Dugme "Uhvati" (Hvatanje)
- Treperi brzo: Režim uparivanja Treperi sporo: Režim mirovanja
- Nizak nivo napunjenosti baterije
- Kritičan nivo napunjenosti baterije \* Napravite pokret, a zatim pritisnite da
- <sup>1</sup> Analog styrspak (Teleportera, rotera kameran ) \*
- 6 Knapp för att greppa
- Långsamt blinkande: Viloläge
- Låg batteriladdningsnivå
- Kritisk batteriladdningsnivå \* Gör din gest och tryck sedan för att utföra

Treperi (2 puta):

Treperi (3 puta):

biste izvršili radnju.

Snabbt blinkande: Parkopplingsläge

Blinkar (2 gånger):

Blinkar (3 gånger):

din åtgärd.

**<sup>O</sup>** Lučke

- 电池电量不足 闪烁(3 次): 电池电量严重不足 \* 做操作手势,然后后按下以执行 操作。
- ❶ 拇指控制搖桿 (傳送、旋轉)\*
- 2 功能表按鈕
- $\bullet$  觸控板\*
- **4** Windows<sup>®</sup> 按鈕 **6** 扳機 (選擇)
- 6 握柄按鈕 (控制)
- <sup>1</sup> 指示燈 快速閃爍:配對模式 緩慢閃爍:閒置模式 閃爍(2次): 電池電力不足 閃爍(3次) 電池電力嚴重不足
- \* 做出手勢然後按一下以執行動作。

© Copyright 2017 HP Development Company, L.P.

Bluetooth is a trademark owned by its proprietor and used by HP Inc. under license. Windows is either a registered trademark or trademark of Microsoft Corporation in the United States and/or other countries.

The information contained herein is subject to change without notice. The only warranties for HP products and services are set forth in the express warranty statements accompanying such products and services. Nothing herein should be construed as constituting an additional warranty. HP shall not be liable for technical or editorial errors or omissions contained herein. First Edition: August 2017

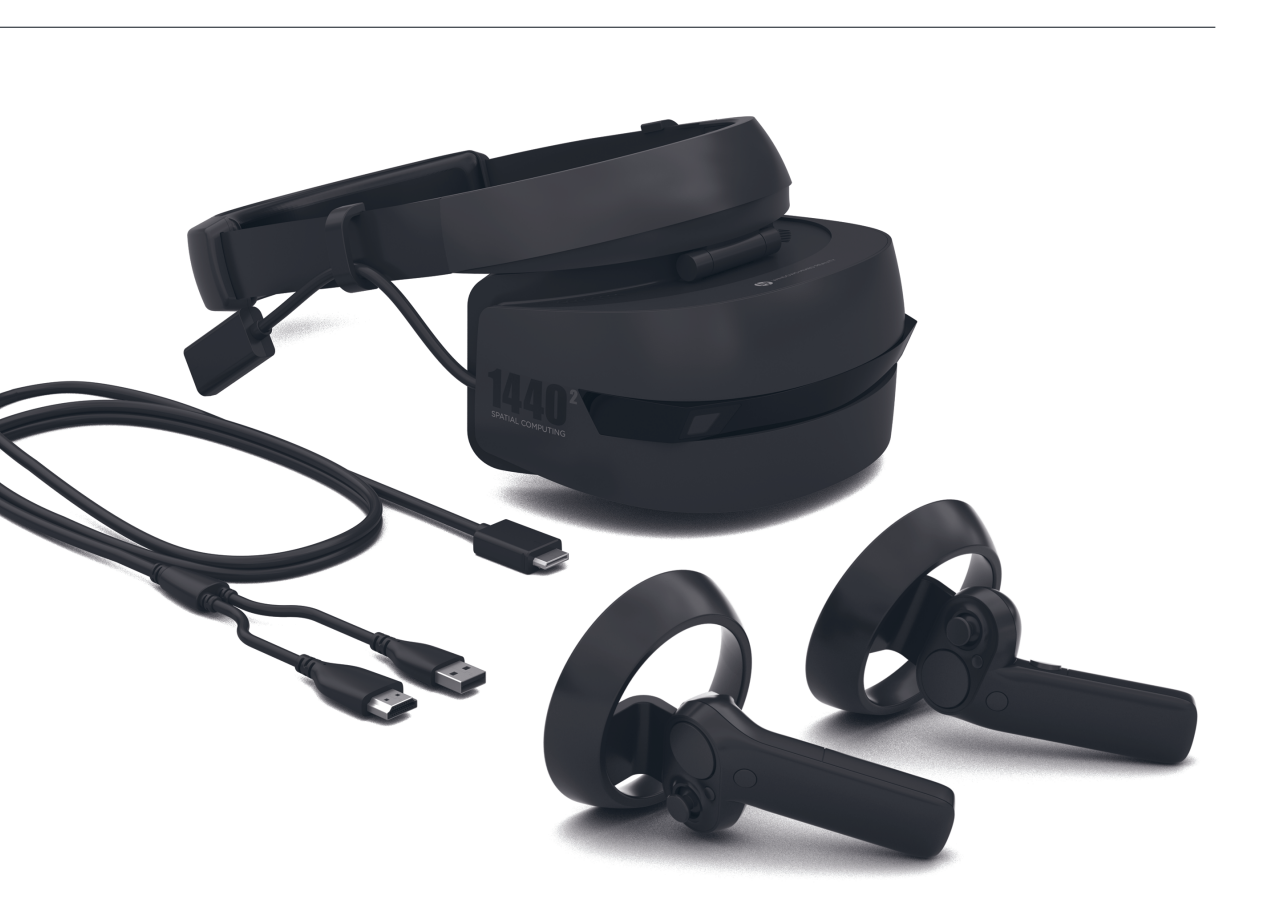

\*L01762-B21\* L01762-B21

#### **1** Thumbstick (Teleport, Rotate)\* <sup>2</sup> Menu button

- **3** TouchPad\*
- $\bullet$  Windows® button
- **5** Trigger (Select) **6** Grab button (Grasp)

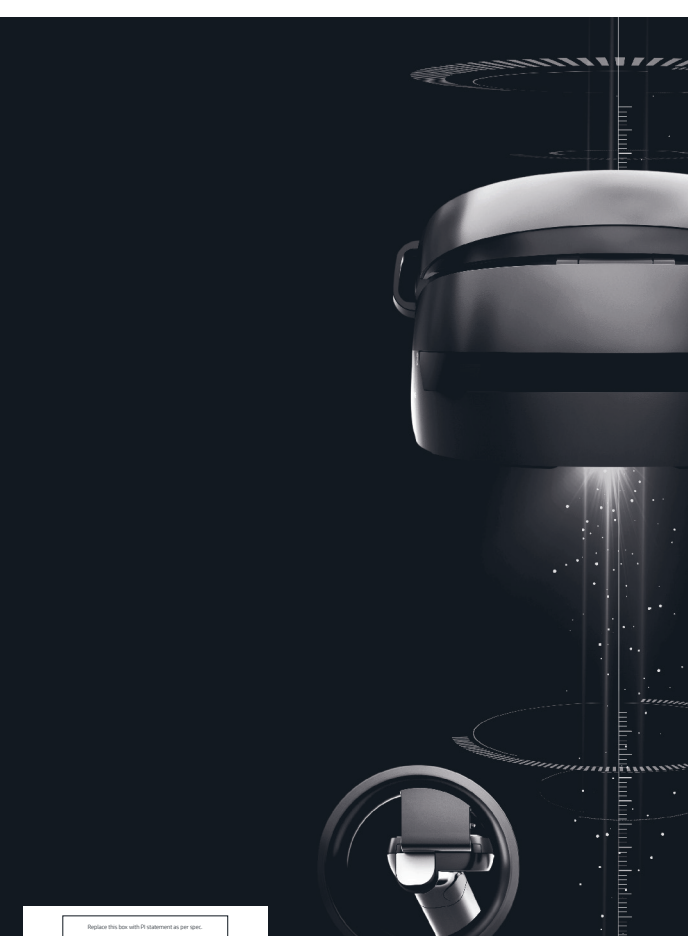

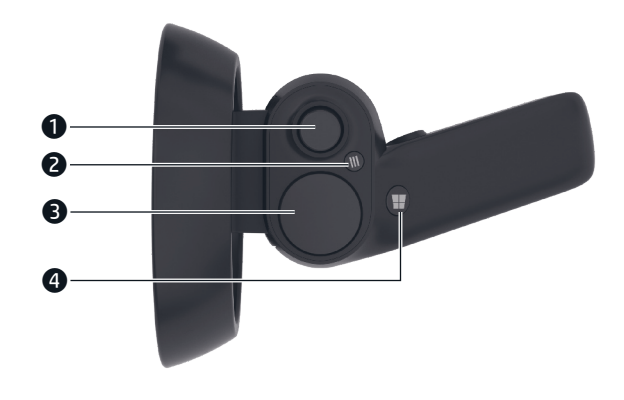

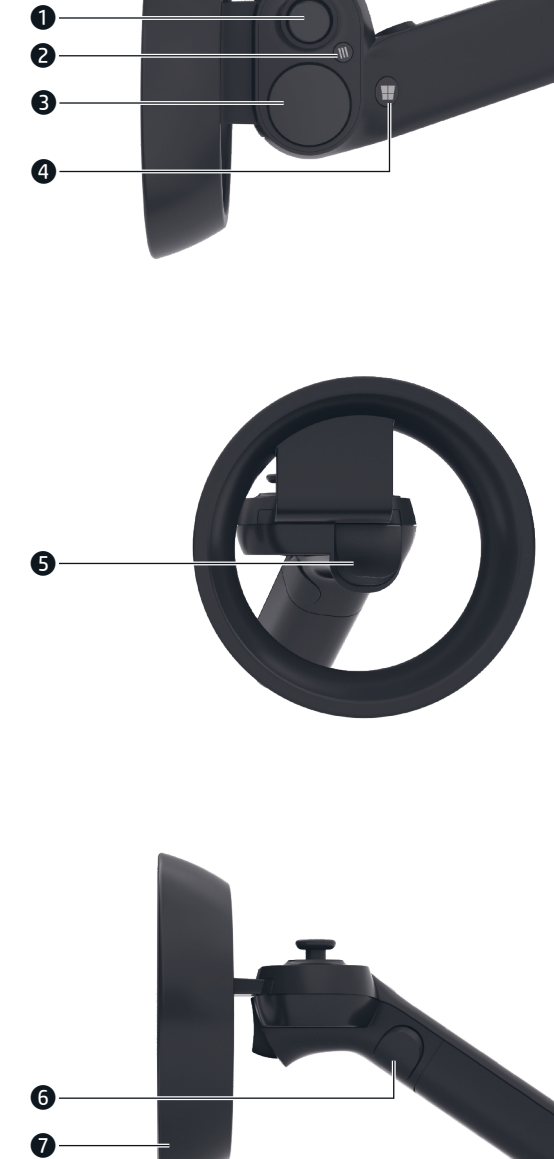

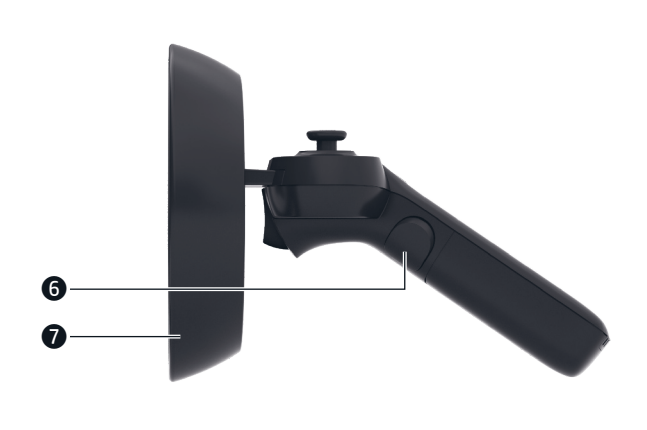

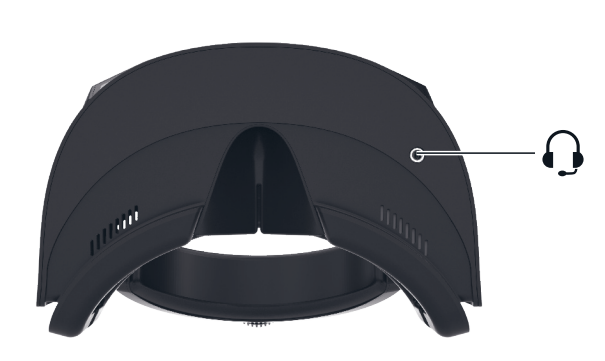